## **Why do I need to activate Two-factor Authentication?**

**Two-factor Authentication ("2FA")** can strengthen your online account security. In addition to inputting account password, you are also required to input a one-time password (send to your registered mobile or email) to verify your identification after activating 2FA.

How to Register & Login?

 $\stackrel{\triangleright}{\mathsf{How}}$  to reset password? **Mow to activate Two-Factor** 

**Authentication?** 

## **How to activate Two-factor Authentication?**

## 1. Log into the online BOCPT account

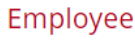

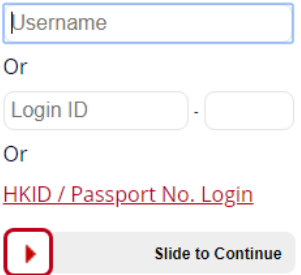

Please DO NOT disclose or store your login ID and password to any third-party platforms such as websites, mobile applications or any financial management software/platform.

2. If you have not activated 2FA, we invite you to do so during logging into account. Select "SMS" or "E-mail" as the method to receive One-time Password.

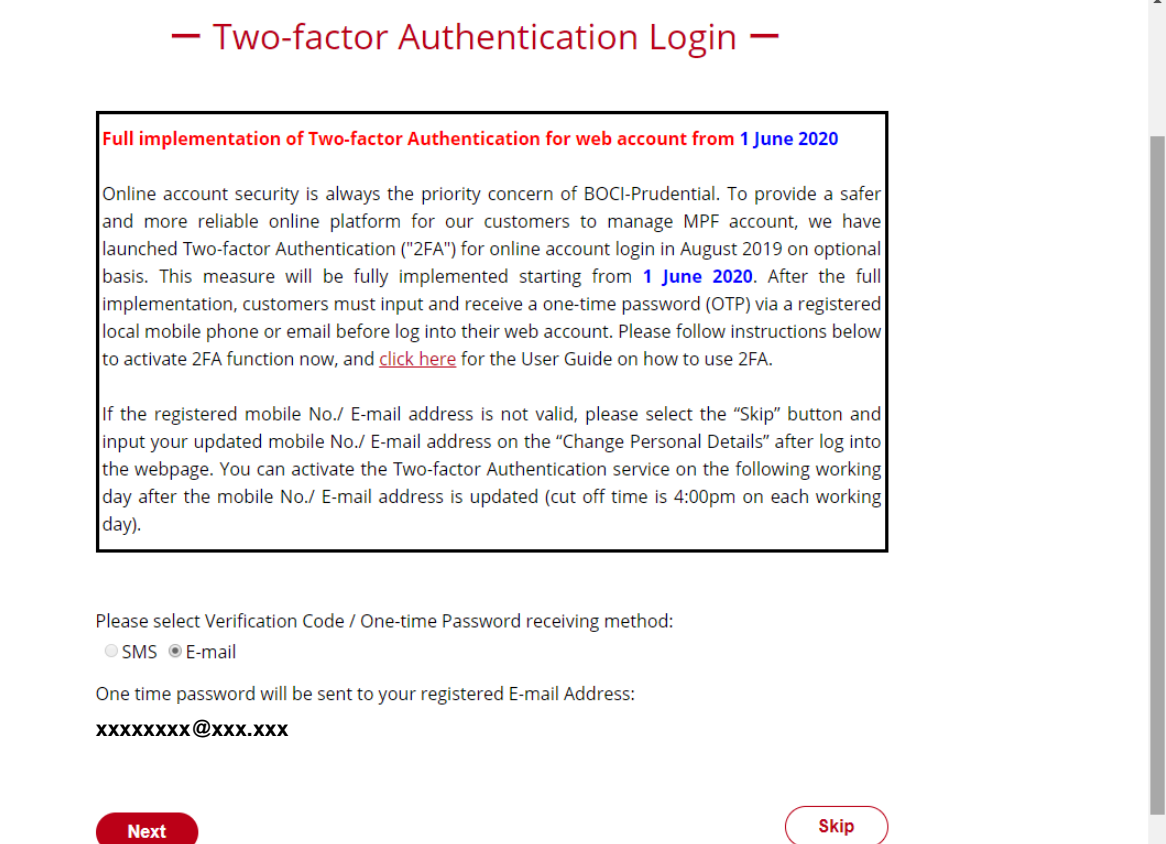

3. If you have not registered mobile number and email with us, you will not be able to log into your online account. Please fill in the **"**Change of Scheme Member's Particulars**"** form as soon as possible to register your mobile phone number and email address with us in order to continue to use our online services.

The form is available at "Download Corner" on our website. The completed form can be submitted by one of the following means:

- By mail: 25/F., Citicorp Centre, 18 Whitfield Road, Causeway Bay, Hong Kong
- By email: [mpf@bocpt.com](mailto:mpf@bocpt.com)
- By fax:2151 0999 / 2530 4786

### -Compulsory 2FA Explanation-

### Full implementation of Two-factor Authentication - Mobile Phone Number and Email Address are Essential

Online account security is always the priority concern of BOCI-Prudential. To provide a safer and more reliable online platform for our customers to manage MPF account, we have launched Two-factor Authentication ("2FA") for online account login in August 2019 on optional basis. This measure was fully implemented starting from DD MM 2020. After the full implementation, customers must input and receive a one-time password (OTP) via a registered local mobile phone or email before log into their web account.

#### How does it affect me?

You will need to provide a local mobile phone number or email address to receive an OTP after the full implementation. As we do not have your local mobile phone number and email address register record, you may not be able to log into your online account. To ensure continued access to our online services, please click here to download and complete a "Change of Scheme Member's Particulars" form. You can also click here for the User Guide on how to use 2FA.

**Back To Home** 

**Contact Us** 

How to activate Two-Factor Authentication?

Terms and Conditions | Privacy Statement

4. You may also activate 2FA by going to the webpage "Personal Information" -> "Two-factor Authentication" after log into your account. You may also change the method to receive one-time password here.

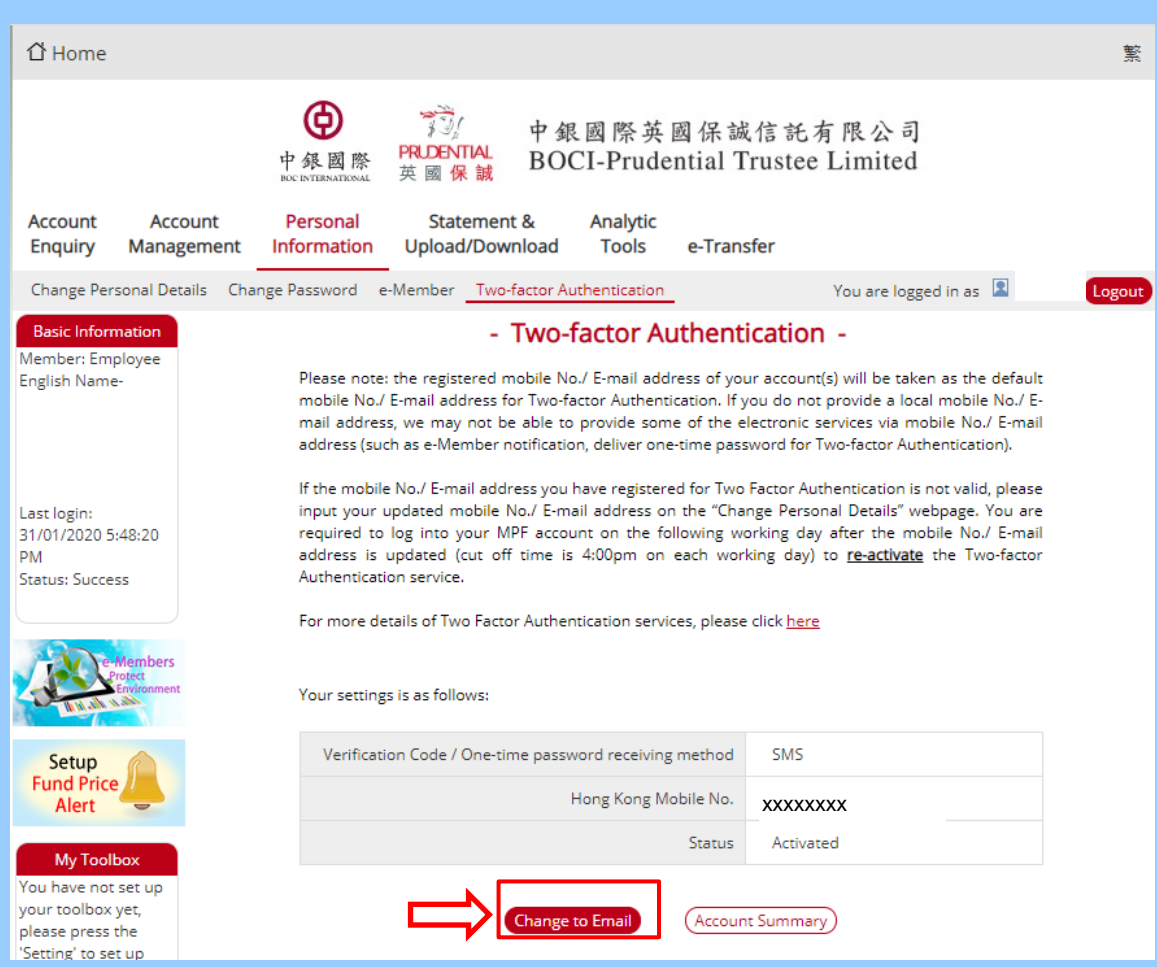

5. After 2FA is activated, you will need to input a one-time password

whenever you log into your account to verify your identification.

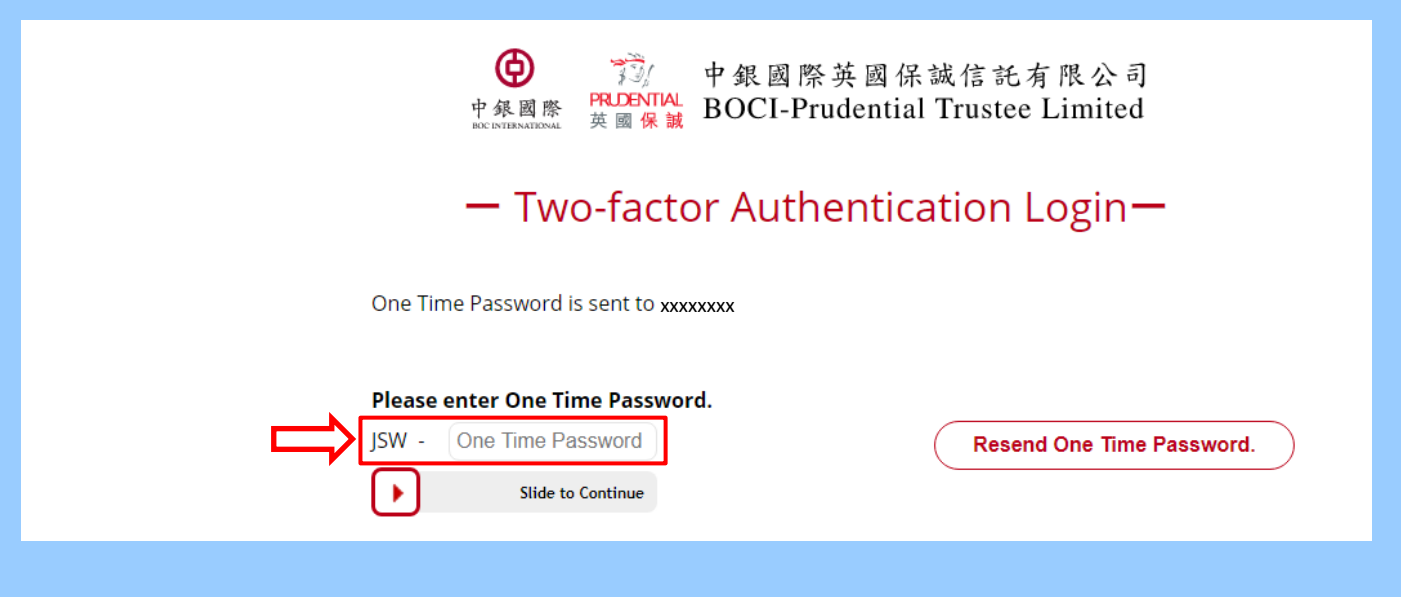

# **How to change the mobile No. or email address that has activated 2FA?**

If your registered mobile No. or email address that has activated 2FA is not valid anymore, you need to submit a Change of Scheme Member's Particulars form to us (the form can be obtained from our website "Download Corner"), or contacting our call center to make the change. You are required to re-activate 2FA service when you log into web account next time, after the change is completed.